## TAVI 指導医資格更新 手術記録の作成方法

① 術者 若しくは 指導的助手として登録した症例の「術中情報」 術者からTAVI弁までの範囲を画面コピーし、PowerPointやWordなどに貼り付ける。

② 画面左側の院内管理コード・患者のイニシャル・生年月日・性別をマスキングする。

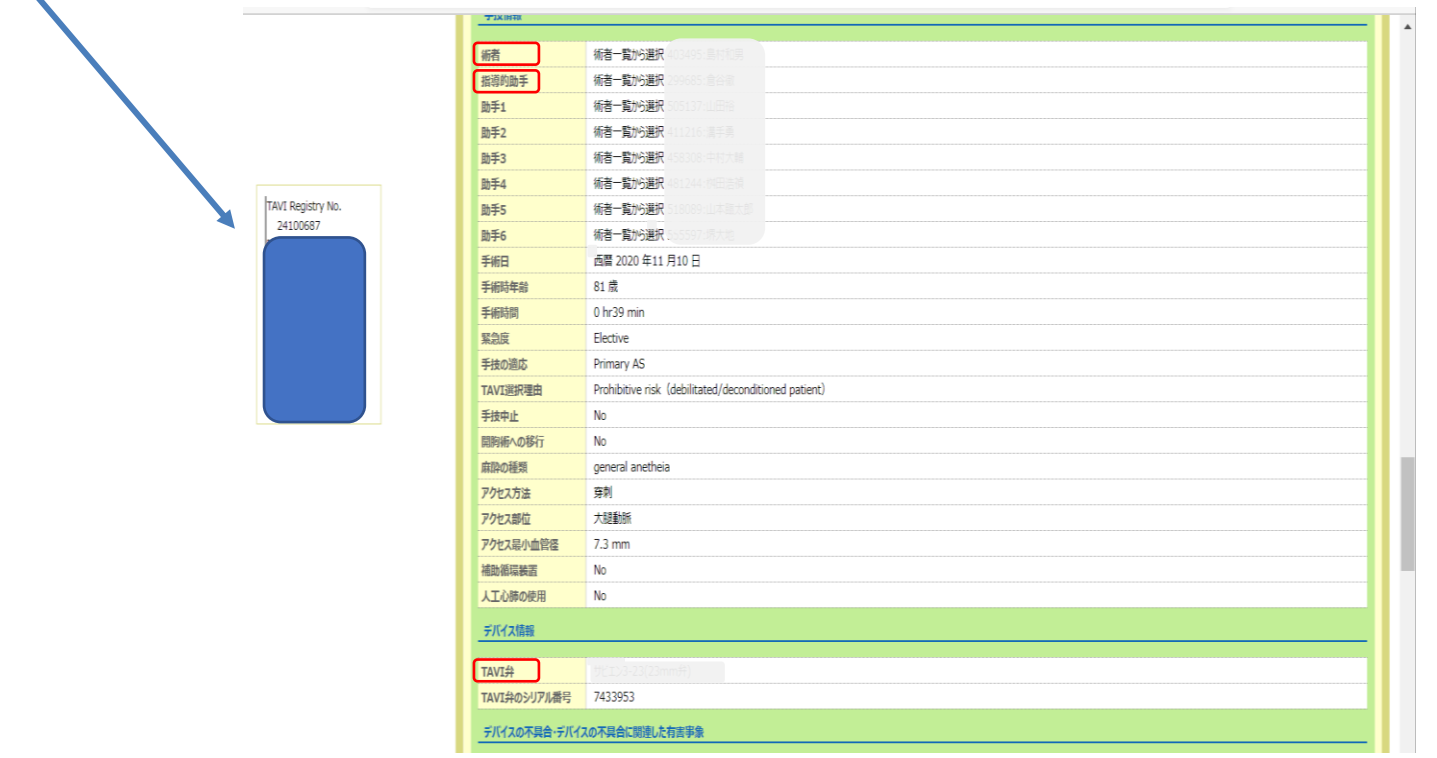

③ 番号順に並べ、PDFで保存する。

 $\mathcal{L}_{\mathcal{A}}$ 

## 【注意点】

・1症例につき申請できるのは術者 もしくは 指導的助手の2名まで。 例)術者:A先生(指導医)、指導的助手:B先生(指導医) →A先生、B先生の2名が申請可